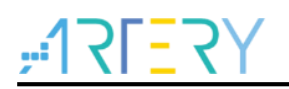

## **AN0045**

Application Note

AT32 WDT and WWDT User Guide

## **Introduction**

This application note introduces how to use watchdog timer (WDT) and window watchdog timer (WWDT) of AT32 MCUs.

*Note: The corresponding code in this application note is developed on the basis of BSP\_V2.x.x provided by Artery. For other versions of BSP, please pay attention to the differences in usage.*

Applicable products:

Part number | All AT32 series

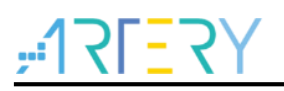

## **Contents**

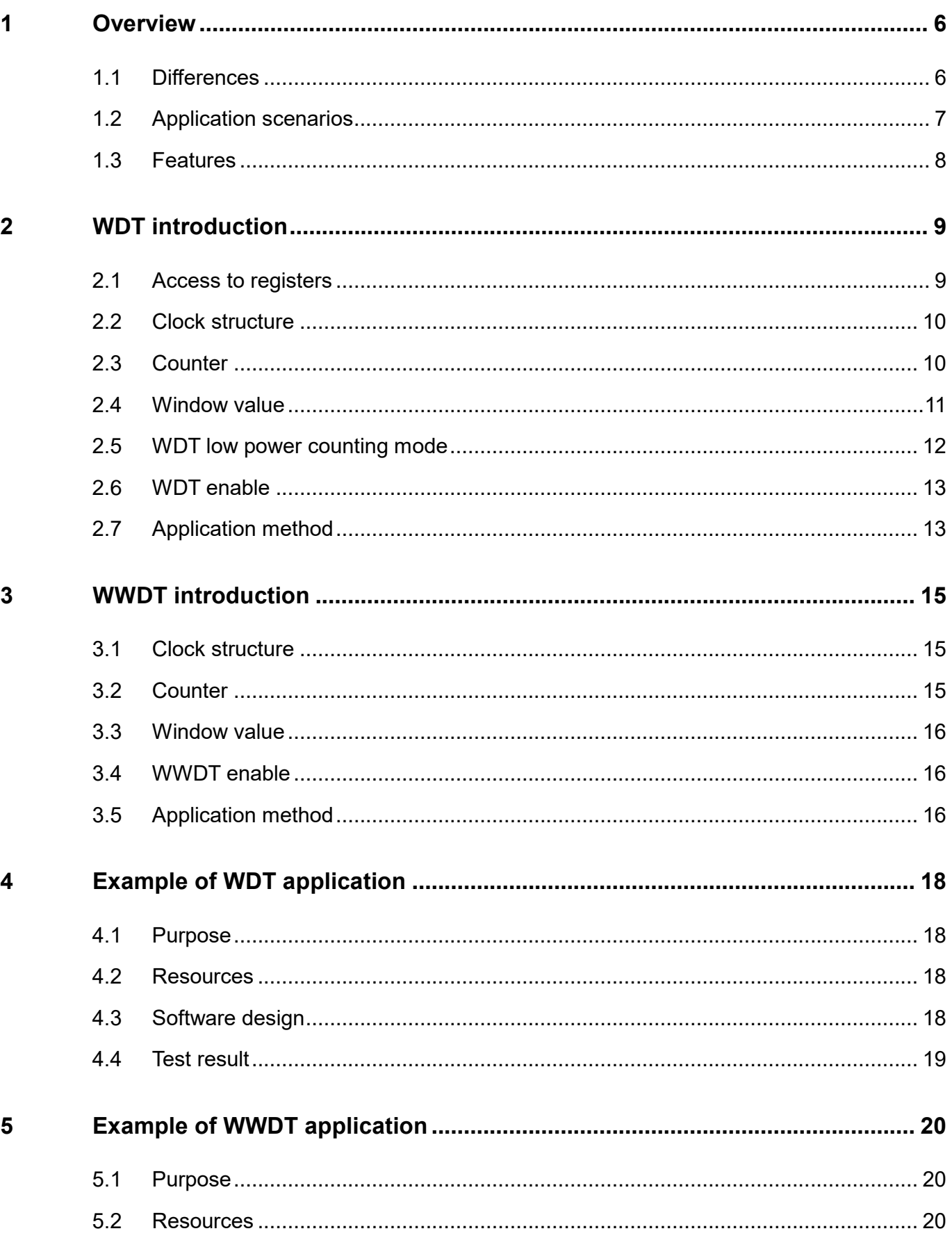

a di S

a an

3 M J

30 C C

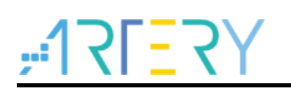

 $\boldsymbol{6}$ 

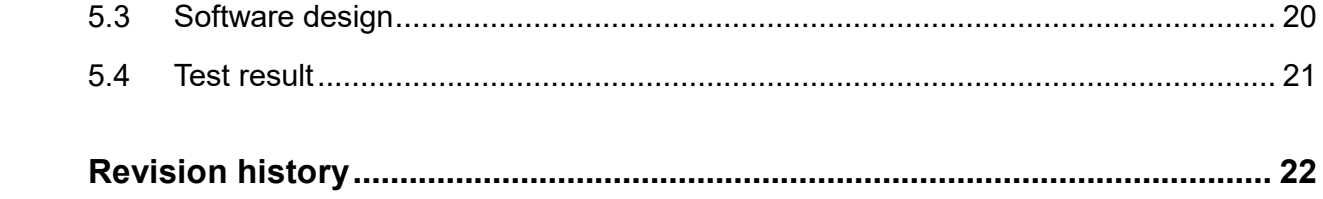

a di S

a T

a pro

3 D.D

an di Bilang

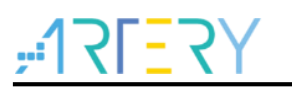

## **List of tables**

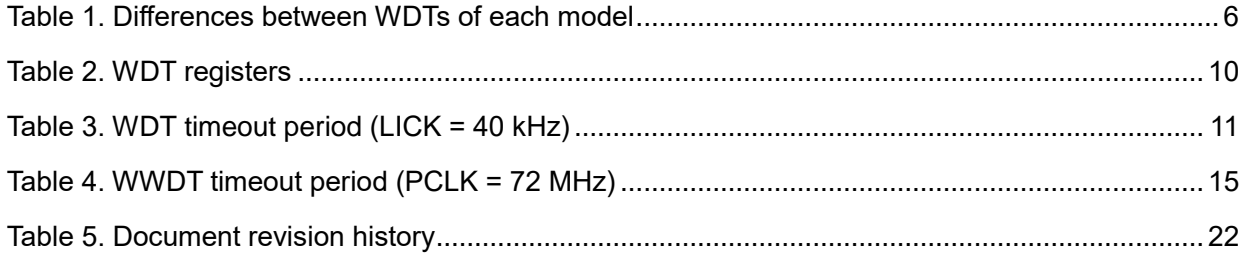

a a c

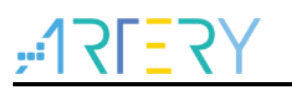

# **List of figures**

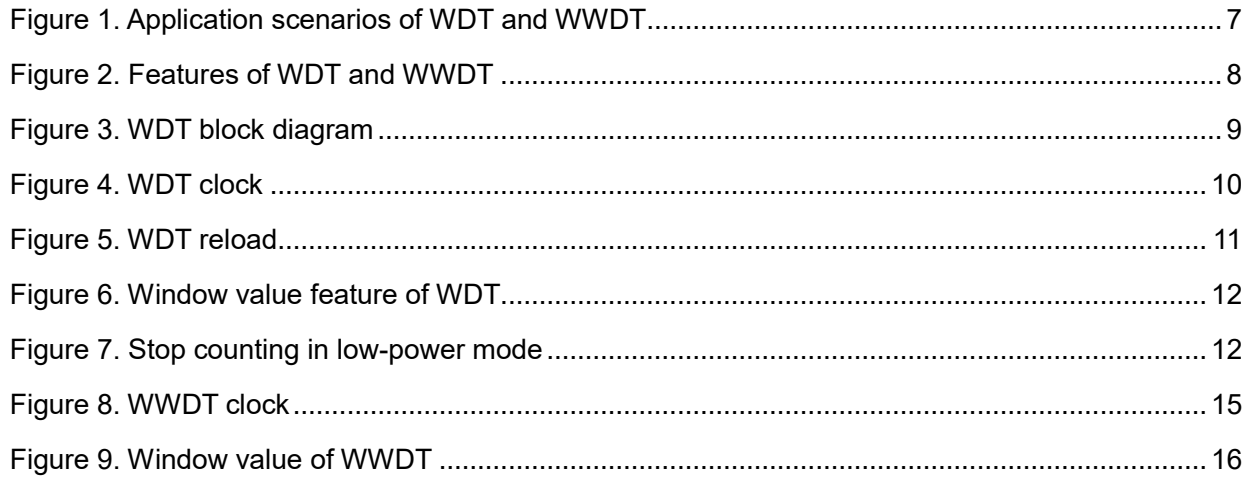

18 O C

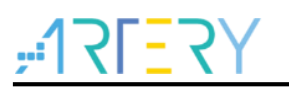

## <span id="page-5-0"></span>**1 Overview**

A watchdog timer is mainly used to improve system stability and recover from malfunctions by resetting the MCU when program crash occurs or if it does not receive a signal from the MCU within the set interval due to runtime logic error. It is recommended to use a watchdog timer to guarantee system stability.

AT32 MCUs have two watchdog timers:

- ― Watchdog timer (WDT): It has a 12-bit downcounter. When the counter counts down to 0, a system reset is generated; if the counter is refreshed before it counts down to 0, a system reset does not generate.
- ― Window watchdog timer (WWDT): It has a 7-bit downcounter. When the counter counts down to 0x3F, a system reset is generated; if the counter is refreshed within the set time (window time), a system reset does not generate.

#### <span id="page-5-1"></span>**1.1 Differences**

WWDTs of each model are the same, compatible with programs.

WDTs of each model are basically the same, except that the advanced time window function or optional function of stop counting in low-power mode may not be available for some models (other functions are the same and compatible with programs).

<span id="page-5-2"></span>

| <b>Model</b> | <b>Time window</b>        | <b>Stop counting in DEEPSLEEP</b><br>and STANDY mode (optional) |
|--------------|---------------------------|-----------------------------------------------------------------|
| AT32F403xx   | $\boldsymbol{\mathsf{x}}$ | $\boldsymbol{\mathsf{x}}$                                       |
| AT32F403Axx  | $\boldsymbol{\mathsf{x}}$ | $\times$                                                        |
| AT32F407xx   | $\boldsymbol{\mathsf{x}}$ | $\times$                                                        |
| AT32F413xx   | $\boldsymbol{\mathsf{x}}$ | $\times$                                                        |
| AT32F415xx   | $\boldsymbol{\mathsf{x}}$ | $\times$                                                        |
| AT32F421xx   | $\boldsymbol{\mathsf{x}}$ | $\times$                                                        |
| AT32F425xx   |                           |                                                                 |
| AT32F435xx   |                           |                                                                 |
| AT32F437xx   |                           |                                                                 |
| AT32L021xx   |                           |                                                                 |

**Table 1. Differences between WDTs of each model**

 $\sqrt{2}$ : This function is available and is the same for different models.

×: This function is not supported.

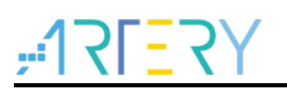

### <span id="page-6-1"></span><span id="page-6-0"></span>**1.2 Application scenarios**

Application scenarios of WDT and WWDT are different, as shown in Figure 1.

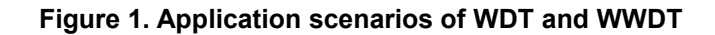

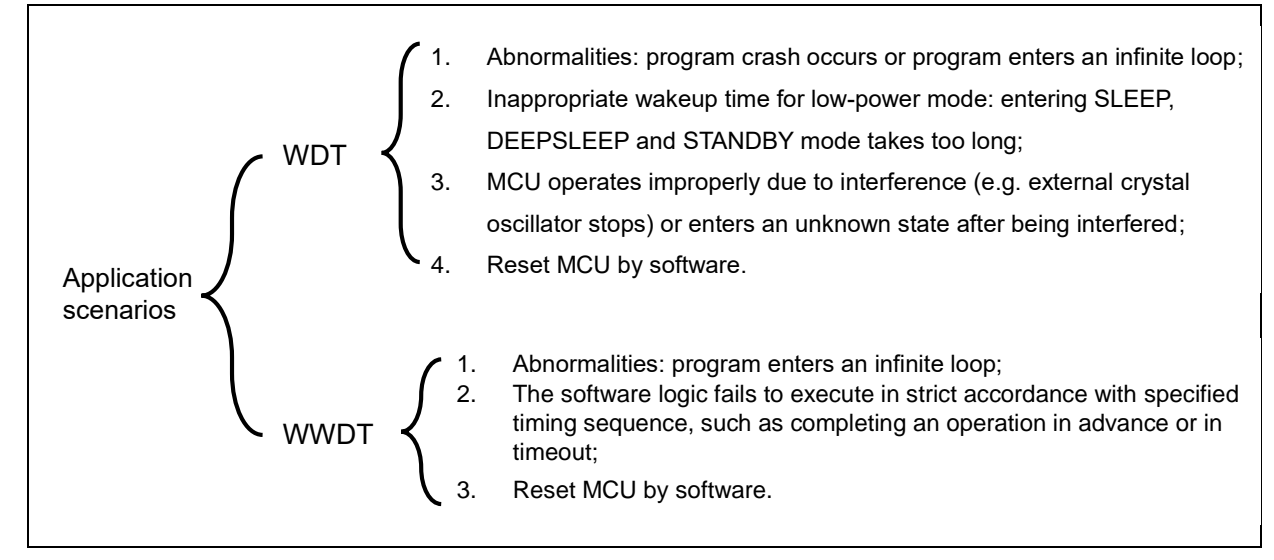

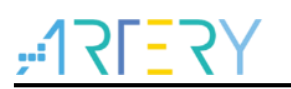

#### <span id="page-7-1"></span><span id="page-7-0"></span>**1.3 Features**

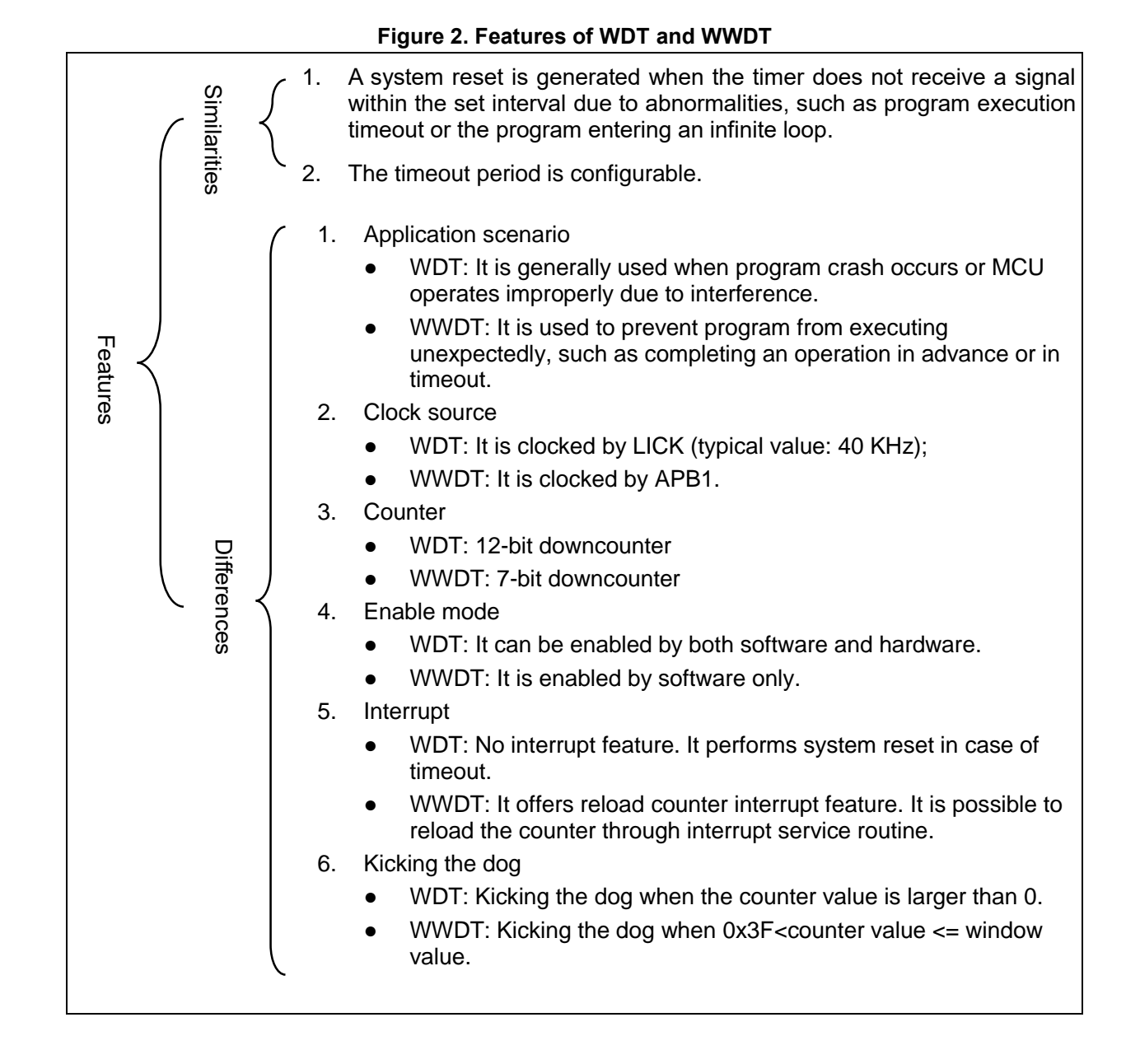

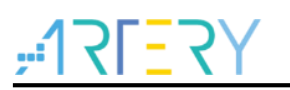

## <span id="page-8-0"></span>**2 Watchdog timer (WDT)**

### <span id="page-8-1"></span>**2.1 Access to registers**

#### **Status register**

WDT registers are in the 1.2 V power domain, and the counter module is in VDD power domain. WDT can work in SLEEP, DEEPSLEEP and STANDBY modes.

The write operation to WDT registers is in the 1.2 V power domain, and values of these registers need to be synchronized to VDD power domain. Each register has a flag indicating whether the synchronization operation is complete. A maximum of four LICK clock cycles (about 125 us) are required for each synchronization. When the register is written, the corresponding synchronization flag is automatically set to 1 and cleared after the synchronization is completed. It is not allowed to write this register before the synchronization flag is cleared.

<span id="page-8-2"></span>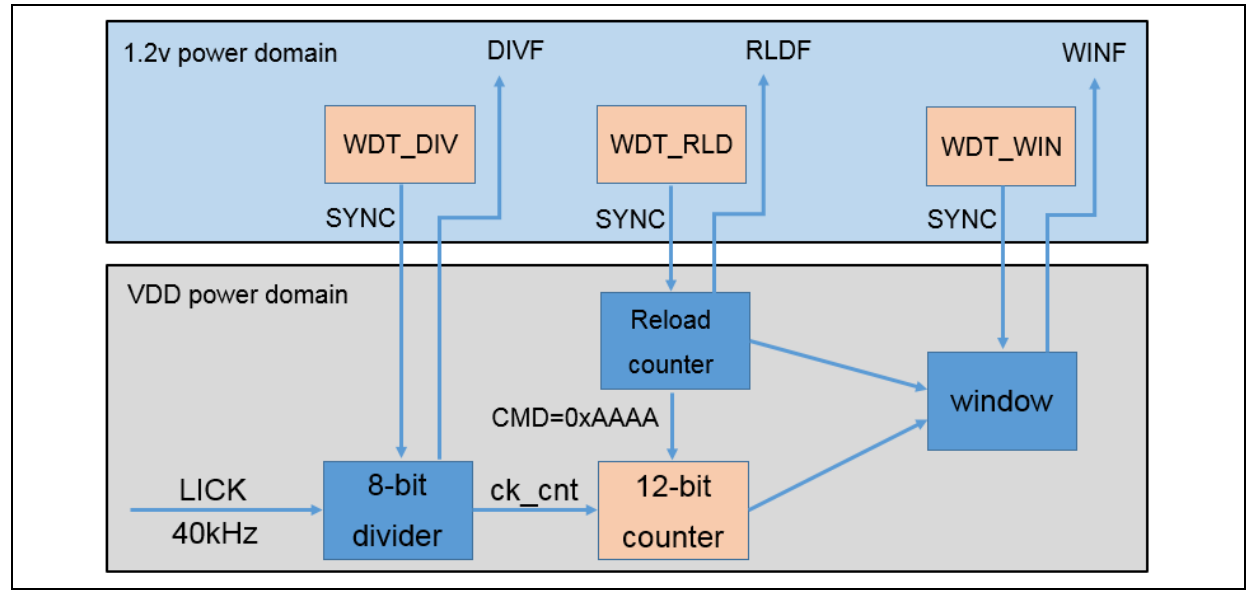

**Figure 3. WDT block diagram** 

RLDF: When this bit =1, it indicates that the reload value is being synchronized; when this bit=0, it indicates synchronization is complete.

DIVF: When this bit =1, it indicates that the divider value is being synchronized; when this bit=0, it indicates synchronization is complete.

WINF: When this bit =1, it indicates the window value is being synchronized; when this bit=0, it indicates synchronization is complete.

Flag fetch function:

flag\_status wdt\_flag\_get(uint16\_t wdt\_flag);

#### **Register write protection**

WDT registers are write-protected, which should be unlocked by writing CMD = 0x5555 in the command register before write operation. The read protection is enabled when another value is written. Table 2 lists the read-protected registers:

<span id="page-9-2"></span>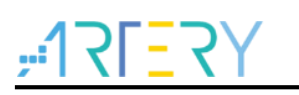

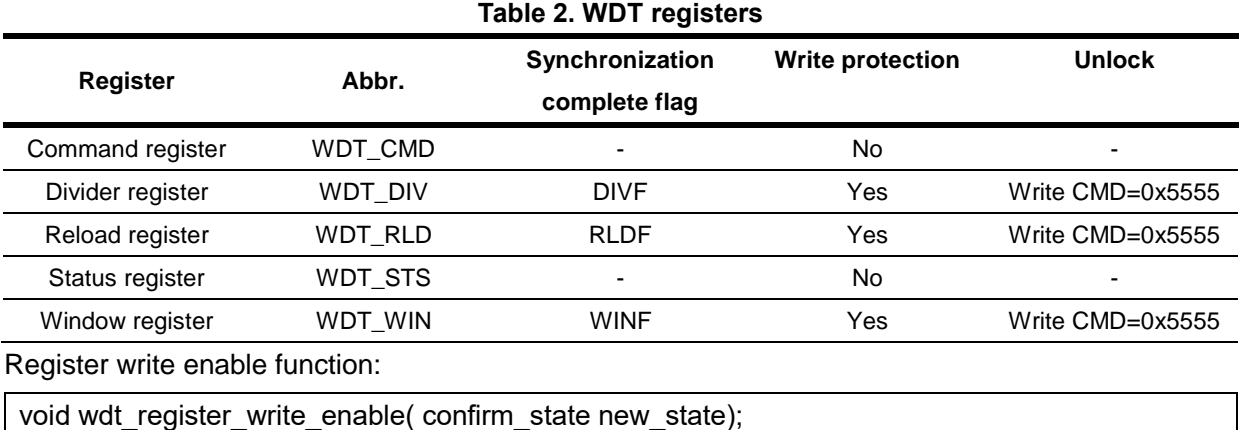

### <span id="page-9-3"></span><span id="page-9-0"></span>**2.2 Clock structure**

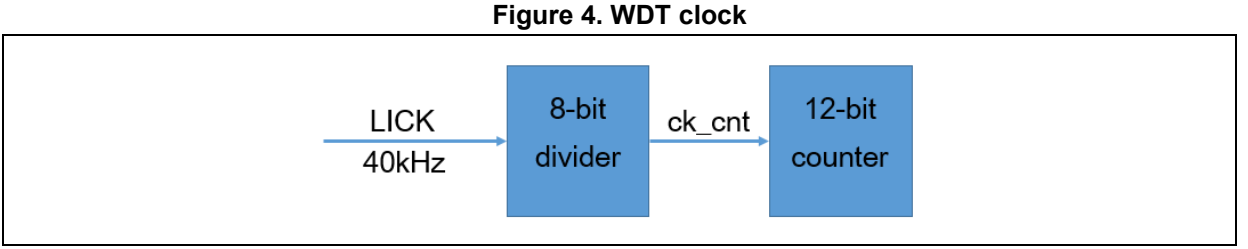

The WDT downcounter is clocked by LICK (divided by an 8-bit divider). The LICK is an internal RC clock with a typical value of 40 kHz, with its range falling between 30 kHz and 60 kHz (refer to the datasheet of each series for details). The timeout period is also within a certain range, so a margin should be taken into account when configuring timeout period. The LICK can be measured and calibrated to obtain the WDT timeout with a relatively accuracy.

Configure the prescaler divider (4, 8, 16, 32, 64, 128 or 256) by setting the DIV[2:0] bit.

$$
f_{ck\_cnt} = \frac{f_{LICK}}{\text{Prescatter divider}}
$$

Prescaler divider set function:

void wdt divider set(wdt division type division);

### <span id="page-9-1"></span>**2.3 Counter**

The WDT is featured with a 12-bit downcounter (maximum value: 0xFFF). Once the WDT is enabled, it starts counting down from the set value, and a system reset is generated when the counter reaches 0.

**Figure 5. WDT reload**

<span id="page-10-2"></span>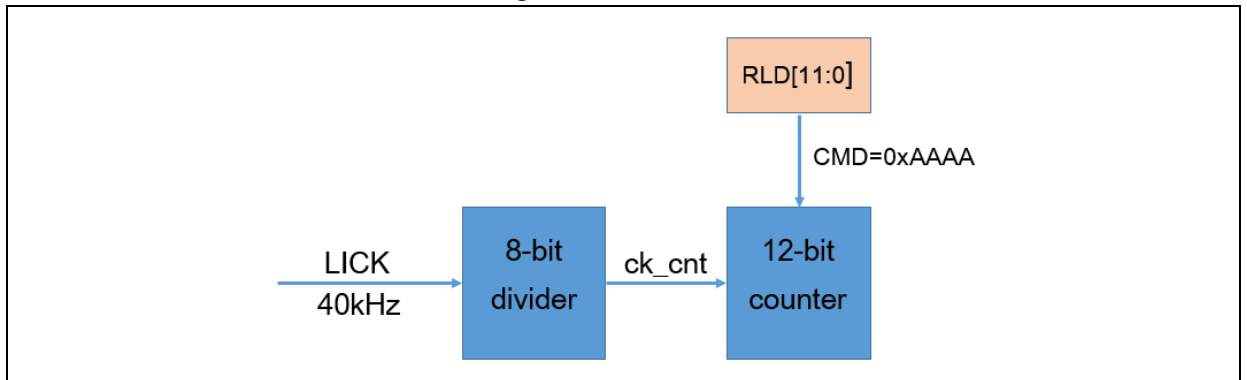

The counter value is set through the RLD bit in the reload register. When the prescaler divider is set, the RLD bit value determines WDT reset time. Whenever 0xAAAA is written to the WDT\_CMD register, the value of this register is updated to the downcounter. This operation is commonly referred to as kicking the dog, which should be performed before the downcounter reaches 0; otherwise, a reset is generated.

The WDT reset time is calculated as below:

Timeout period = (RLD + 1) x  $\frac{\text{Prescalar } \text{divider}}{c}$  $f_{LICK}$ 

<span id="page-10-1"></span>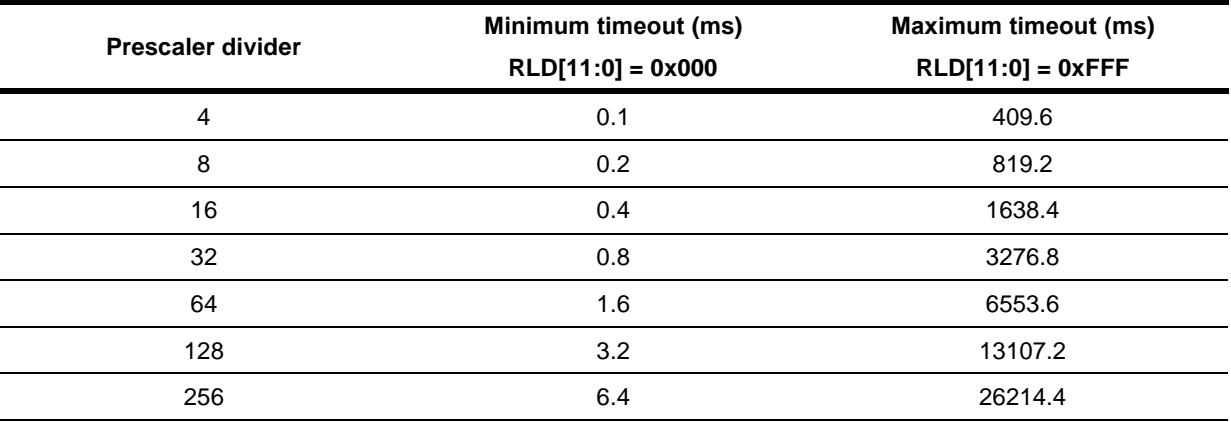

**Table 3. WDT timeout period (LICK = 40 kHz)**

Reload value set function:

void wdt reload value set(uint16 t reload value);

Reload WDT counter (kicking the dog) function:

void wdt\_counter\_reload(void);

### <span id="page-10-0"></span>**2.4 Window value**

The window value feature is enabled by setting the WIN[11:0] to 0xFF. When the counter value is greater than the window value, the reload counter will perform a system reset. For example, when WIN=800, the time window for reload is shown as below:

<span id="page-11-1"></span>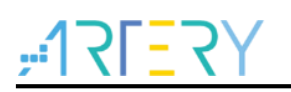

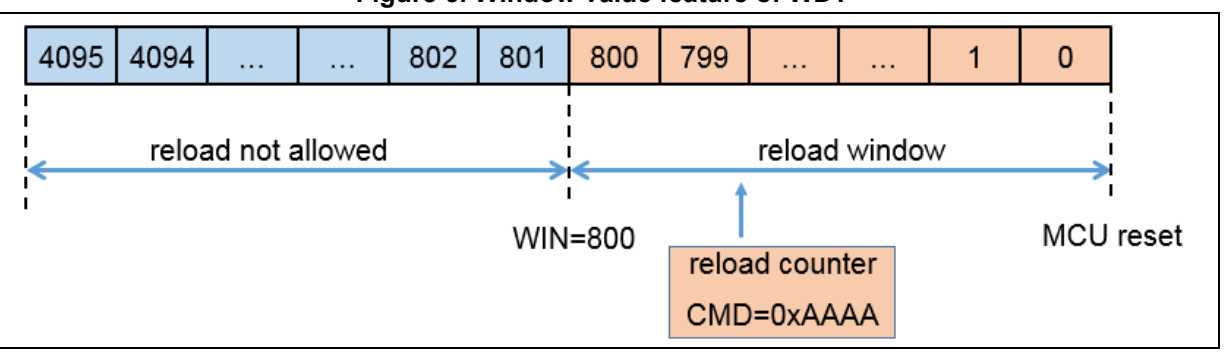

**Figure 6. Window value feature of WDT**

Window value set function:

void wdt\_window\_counter\_set(uint16\_t window\_cnt);

### <span id="page-11-0"></span>**2.5 WDT low power counting mode**

WDT can work in Sleep, Deepsleep and Standby modes. It is possible to stop counting in Deepsleep and Standby modes by setting the nWDT\_DEPSLP and nWDT\_STDBY bits in the User System Data area.

If the counter is disabled, it will stop decrementing as soon as the Deepsleep and Standby modes are entered. This means that the WDT would not perform a system reset in both low power modes. After waking up from these two modes, it continues downcounting from the value at the time of the entry of these modes.

<span id="page-11-2"></span>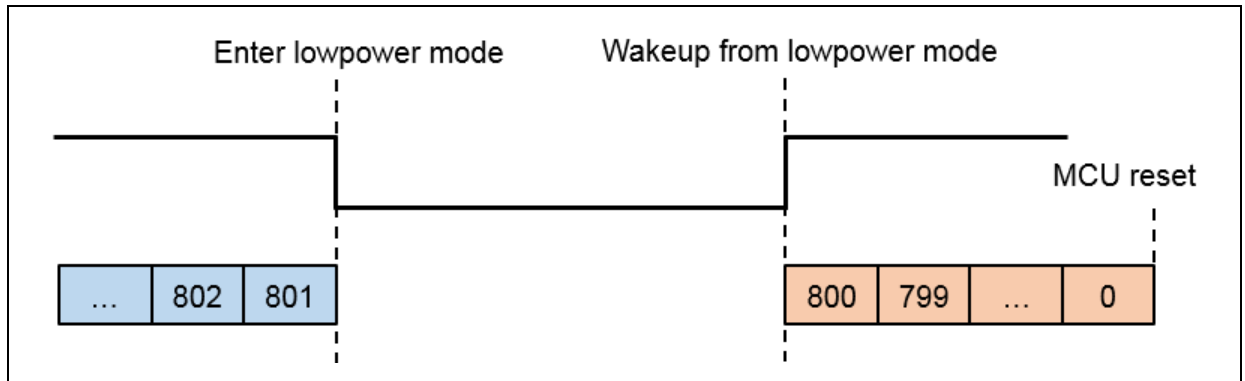

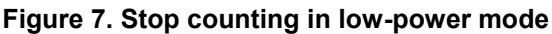

User system data erase function:

flash\_status\_type flash\_user\_system\_data\_erase(void);

User system data set function:

flash\_status\_type flash\_ssb\_set(uint8\_t usd\_ssb);

Example of stop counting in low-power mode:

/\* User system data erase \*/

flash user system data erase();

/\* Stop counting in DEEPSLEEP and STANDBY modes \*/

flash\_ssb\_set(USD\_WDT\_ATO\_DISABLE | USD\_DEPSLP\_NO\_RST | USD\_STDBY\_NO\_RST

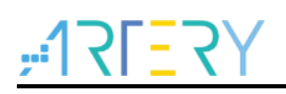

FLASH\_BOOT\_FROM\_BANK1 | USD\_WDT\_DEPSLP\_STOP | USD\_WDT\_STDBY\_STOP);

#### <span id="page-12-0"></span>**2.6 WDT enable**

WDT can be enabled by both hardware and software operations. Once enabled, WDT cannot be disabled unless a reset occurs.

#### **Enable by software operation**

Write 0xCCCC to the command register to enable WDT.

WDT enable function:

void wdt\_enable(void);

#### **Enable by hardware operation**

Set the nWDT\_ATO\_EN bit in the User System Data area to enable WDT. Once enabled, the WDT will run automatically after power-on reset.

Example of enabling WDT by hardware operation:

/\* User system data erase \*/

flash user system data erase();

/\* Enable WDT by hardware operation \*/

flash\_ssb\_set(USD\_WDT\_ATO\_ENABLE | USD\_DEPSLP\_NO\_RST | USD\_STDBY\_NO\_RST | FLASH\_BOOT\_FROM\_BANK1 | USD\_WDT\_DEPSLP\_CONTINUE | USD\_WDT\_STDBY\_CONTINUE);

### <span id="page-12-1"></span>**2.7 Application method**

The WDT is mainly used to check whether program crash occurs or program enters an infinite loop. For example, if the program takes 10ms to complete operation, set the WDT timeout period as 20ms. A reset is not generated in case of kicking the dog immediately after the program operation is complete. If kicking the dog is not performed after 20ms, it indicates that an error occurs, and MCU reset is generated at this time.

#### **For example:**

To set WDT timeout period = 20ms, set the prescaler divider = 4, and counter value = 200, as shown below:

$$
Timeout period = RLD \times \frac{Prescaler \text{ divider}}{f_{LLCK}} = 200 \times \frac{4}{40000} = 20ms
$$

#### **Configuration steps:**

1. Disable register write protection

wdt register write enable(TRUE);

2. Set prescaler divider  $= 4$ 

wdt\_divider\_set(WDT\_CLK\_DIV\_4);

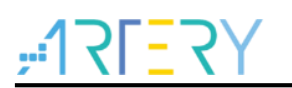

3. Set reload value = 200

wdt\_reload\_value\_set(200 - 1);

4. Enable WDT

wdt\_enable();

5. Reload counter in program

wdt\_counter\_reload();

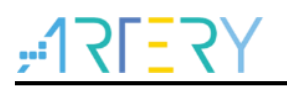

## <span id="page-14-0"></span>**3 Window watchdog timer (WWDT)**

A WWDT is mainly used to check detect whether software logic is executed as expected. Set the related registers to set the upper and lower time limits of kicking the dog (a reset is generated when the downcounter value is smaller than 0x40 or the downcounter is refreshed outside the time window).

#### <span id="page-14-4"></span><span id="page-14-1"></span>**3.1 Clock structure**

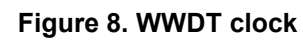

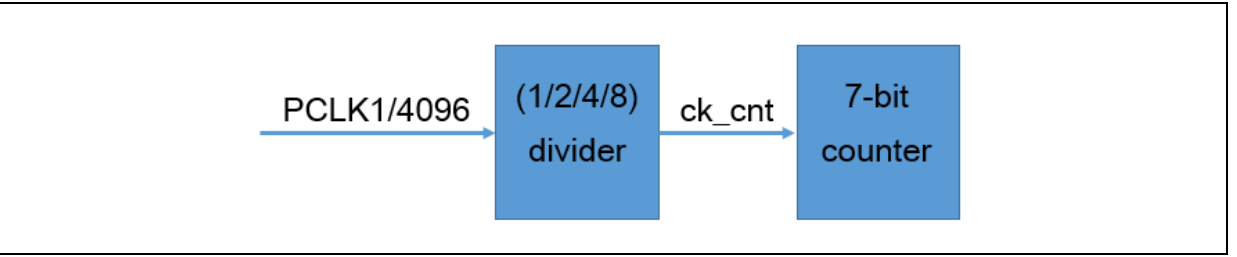

The window watchdog timer is clocked by a divided APB1\_CLK. The precision of the APB1\_CLK enables the window watchdog to take accurate control of the limited window.

The APB1 CLK is divided by 4096, and is sent to the prescaler and finally to a 7-bit downcounter CNT[6:0]. The prescaler divider can be defined (1, 2, 4, or 8) by the DIV[1:0] bit.

$$
f_{ck\_cnt} = \frac{f_{PCLK}}{4096 \times 2^{DIV[1:0]}}
$$

Divider set function:

void wwdt\_divider\_set(wwdt\_division\_type division);

#### <span id="page-14-2"></span>**3.2 Counter**

The WWDT is featured with a 7-bit downcounter (maximum value: 0x7F). Once the WWDT is enabled, the counter starts counting down, and a system reset is generated when the counter reaches 0x3F.

$$
Timeout period = (CNT[5:0] + 1) \times \frac{4096 \times 2^{DIV[1:0]}}{f_{PCLK}}
$$

<span id="page-14-3"></span>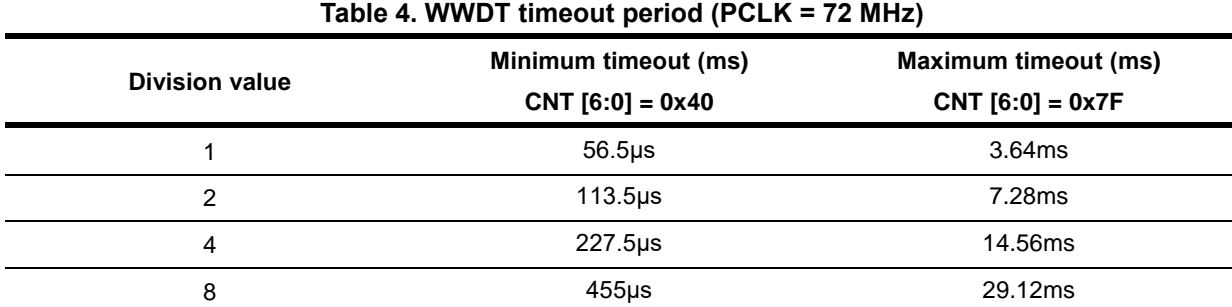

Counter value set function:

void wwdt\_counter\_set(uint8\_t wwdt\_cnt);

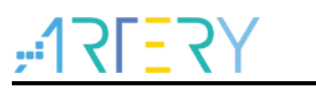

#### <span id="page-15-0"></span>**3.3 Window value**

The window value (WIN[6:0]) is configurable, with the maximum value of 0x7F and the minimum value being larger than 0x40 (overall range: 64~127, i.e., 0x40~0x7F). When the downcounter value is smaller than the window value, the downcounter is refreshed; otherwise, a reset is generated.

For the sake of kicking the dog, the reload counter interrupt (RLDIEN bit) can be used. When the downcounter reaches 0x40, an interrupt is generated, and the counter is reloaded in the interrupt service routine.

<span id="page-15-3"></span>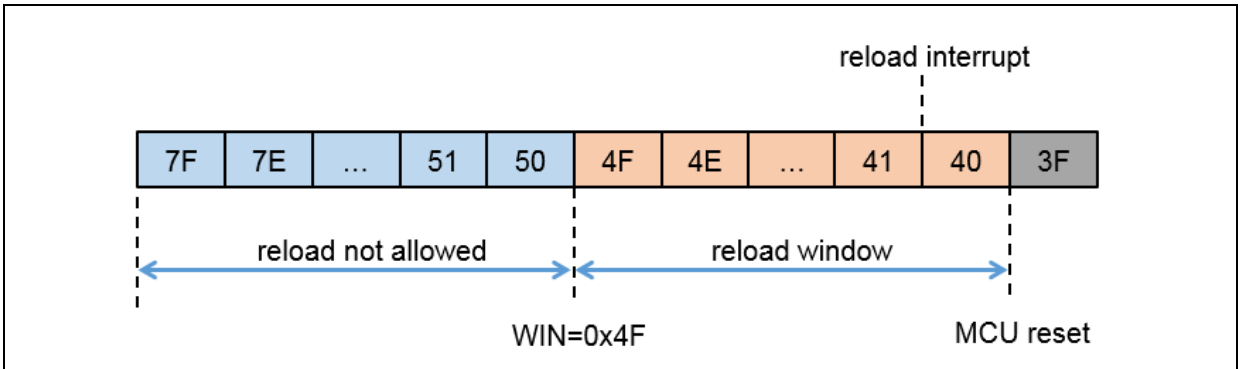

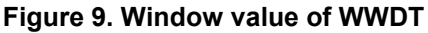

As shown in Figure 9, when the window value is set to 0x4F, it is not allowed to refresh 0x7F~0x50, and 0x4F~0x40 can be refreshed.

Reload flag clear function:

void wwdt flag\_clear(void);

Get reload flag function:

flag\_status wwdt\_flag\_get(void);

Reload interrupt enable function:

void wwdt\_interrupt\_enable(void);

Window value set function:

void wwdt\_window\_counter\_set(uint8\_t window\_cnt);

### <span id="page-15-1"></span>**3.4 WWDT enable**

Set WWDTEN=1 to enable WWDT. Once enabled, the WWDT cannot be disabled until a reset is generated. Set WWDT counter value when enabling the WWDT to avoid resetting immediately after the watchdog is enabled.

WWDT enable function:

void wwdt enable(uint8\_t wwdt\_cnt);

### <span id="page-15-2"></span>**3.5 Application method**

A WWDT is mainly used to check whether the logic runs properly. For example, a program takes

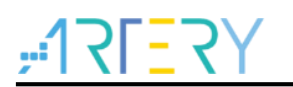

10ms to complete operation, and a logic error occurs if the program takes less than 10ms. In this case, set the window value to be 9ms. Kicking the dog before this window value (9ms) indicates that the program is faulty, and a reset is generated at this time.

#### **For example:**

When PCLK1=36 MHz, set the WWDT timeout=9ms, the prescaler divider=4 and therefore the total division value is 4x4096=16384. The counter value is 127 and window value is 108, and the time for decrementing from the counter value to window value is about 9.1ms.

Window value=  $(CNT - WIN \times \frac{4096 \times 2^{DIV[1:0]}}{6})$  $\frac{6 \times 2^{DIV[1:0]}}{f_{PCLK1}}$  = ((127 – 108) + 1)  $\times \frac{4096 \times 2^2}{36 MHz}$  = 9.1ms Reset time=  $(CNT - 0x3F) \times \frac{4096 \times 2^{DIV[1:0]}}{f}$  $\frac{6 \times 2^{DIV[1:0]}}{f_{PCLK1}}$  = (127 – 63) ×  $\frac{4096 \times 2^2}{36 MHz}$  = 29.1ms

Therefore, kicking the dog is allowed within 9.1~29.1ms and not allowed within 0~9.1ms.

#### **Configuration steps:**

1. Enable WWDT APB1 CLK

crm\_periph\_clock\_enable(CRM\_WWDT\_PERIPH\_CLOCK, TRUE);

2. Set prescaler divider=4, and total division value is 4096x4=16384

wwdt divider\_set(WWDT\_PCLK1\_DIV\_16384);

3. Set window value=108

wwdt window counter set(108);

#### 4. Enable WWDT

wwdt enable(127);

5. Reload counter in program

wwdt counter\_set(127);

Note: It is executed with 0x3F<downcounter value<=window value.

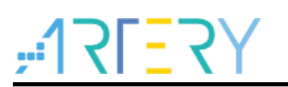

## <span id="page-17-0"></span>**4 Example of WDT application**

#### <span id="page-17-1"></span>**4.1 Purpose**

It is used to demonstrate the function and application of WDT.

#### <span id="page-17-2"></span>**4.2 Resources**

1) Hardware:

AT-START BOARD of the corresponding model

2) Software:

project\at\_start\_f4xx\examples\wdt\wdt\_reset

*Note: All projects are built around Keil 5. If users want to use them in other compiling environments, please refer to AT32xxx\_Firmware\_Library\_V2.x.x\project\at\_start\_xxx\templates (such as IAR6/7, keil 4/5) for a simple change.*

#### <span id="page-17-3"></span>**4.3 Software design**

- 1) Configuration
	- Initialize WDT
	- Kicking the dog in the main program
- 2) Codes

**Main function code** 

```
int main(void)
{
   /* Initialize system clock */
   system_clock_config();
   /* Initialize AT-START board */
   at32_board_init();
   /* Get WDT reset flag */
   if(crm_flag_get(CRM_WDT_RESET_FLAG) != RESET)
   {
     /* WDT reset */
     crm_flag_clear(CRM_WDT_RESET_FLAG);
    at32_led_on(LED4);
   }
   else
   {
     /* Reset from other modes */ 
     at32_led_off(LED4); 
   }
   /* Unlock write protection */
```
wdt\_register\_write\_enable(TRUE);

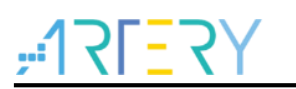

 /\* Set WDT divider \*/ wdt\_divider\_set(WDT\_CLK\_DIV\_4); /\* Set WDT reload value \*/ wdt reload value set(3000 - 1); /\* Enable WDT \*/ wdt\_enable(); while(1) { /\* Reload WDT counter \*/ wdt counter reload(); at32\_led\_toggle(LED3); delay ms(200); if(at32\_button\_press() == USER\_BUTTON) { while(1); } }

### <span id="page-18-0"></span>**4.4 Test result**

}

- WDT does not reset during normal operation. Press the USER button and stop kicking the dog, MCU reset will occur.
- After reset, if WDT reset is detected, LED4 will be ON; otherwise, LED4 is OFF.

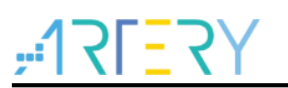

## <span id="page-19-0"></span>**5 Example of WWDT application**

#### <span id="page-19-1"></span>**5.1 Purpose**

It is used to demonstrate the function and application of WWDT.

#### <span id="page-19-2"></span>**5.2 Resources**

1) Hardware

AT-START BOARD of the corresponding model

2) Software

project\at\_start\_f4xx\examples\wwdt\wwdt\_reset

*Note: All projects are built around Keil 5. If users want to use them in other compiling environments, please refer to AT32xxx\_Firmware\_Library\_V2.x.x\project\at\_start\_xxx\templates (such as IAR6/7, keil 4/5) for a simple change.*

#### <span id="page-19-3"></span>**5.3 Software design**

- 1) Configuration
	- Initialize WWDT
	- Kicking the dog in the main program
- 2) Codes

**Main function code** 

```
int main(void)
{
   /* Initialize system clock */
   system_clock_config();
   /* Initialize AT-START board */
   at32_board_init();
   /* Get WWDT reset flag */
   if(crm_flag_get(CRM_WWDT_RESET_FLAG) != RESET)
   {
     /* WWDT reset */
     crm_flag_clear(CRM_WWDT_RESET_FLAG);
    at32_led_on(LED4);
   }
   else
   {
     /* Reset from other modes */ 
     at32_led_off(LED4); 
   }
   /* Enable WWDT */
```
crm\_periph\_clock\_enable(CRM\_WWDT\_PERIPH\_CLOCK, TRUE);

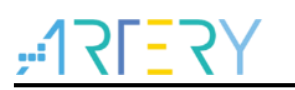

 /\* Set WWDT divider \*/ wwdt\_divider\_set(WWDT\_PCLK1\_DIV\_16384); /\* Set window value \*/ wwdt\_window\_counter\_set(0x6F); /\* Enable WWDT \*/ wwdt\_enable(0x7F); while(1) { at32\_led\_toggle(LED3); delay\_ms(6); /\* Reload WWDT \*/ wwdt counter set(0x7F); if(at32\_button\_press() == USER\_BUTTON) { while(1); } }

### <span id="page-20-0"></span>**5.4 Test result**

}

- WWDT does not reset during normal operation. Press the USER button and stop kicking the dog, MCU reset will occur.
- After reset, if WWDT reset is detected, LED4 will be ON; otherwise, LED4 is OFF.

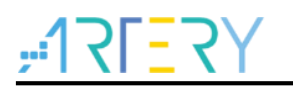

## <span id="page-21-1"></span><span id="page-21-0"></span>**6 Revision history**

#### **Table 5. Document revision history**

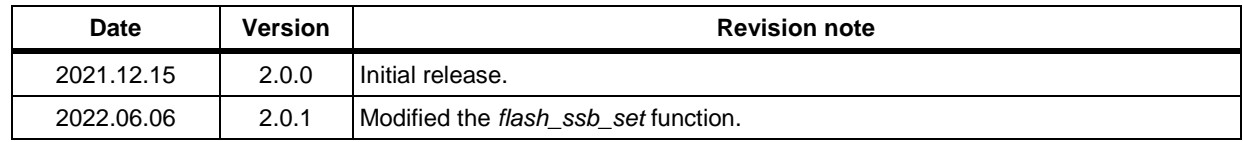

18 W E

#### **IMPORTANT NOTICE – PLEASE READ CAREFULLY**

Purchasers are solely responsible for the selection and use of ARTERY's products and services; ARTERY assumes no liability for purchasers' selection or use of the products and the relevant services.

No license, express or implied, to any intellectual property right is granted by ARTERY herein regardless of the existence of any previous representation in any forms. If any part of this document involves third party's products or services, it does NOT imply that ARTERY authorizes the use of the third party's products or services, or permits any of the intellectual property, or guarantees any uses of the third party's products or services or intellectual property in any way.

Except as provided in ARTERY's terms and conditions of sale for such products, ARTERY disclaims any express or implied warranty, relating to use and/or sale of the products, including but not restricted to liability or warranties relating to merchantability, fitness for a particular purpose (based on the corresponding legal situation in any unjudicial districts), or infringement of any patent, copyright, or other intellectual property right.

ARTERY's products are not designed for the following purposes, and thus not intended for the following uses: (A) Applications that have specific requirements on safety, for example: life-support applications, active implant devices, or systems that have specific requirements on product function safety; (B) Aviation applications; (C) Aerospace applications or environment; (D) Weapons, and/or (E) Other applications that may cause injuries, deaths or property damages. Since ARTERY products are not intended for the above-mentioned purposes, if purchasers apply ARTERY products to these purposes, purchasers are solely responsible for any consequences or risks caused, even if any written notice is sent to ARTERY by purchasers; in addition, purchasers are solely responsible for the compliance with all statutory and regulatory requirements regarding these uses.

Any inconsistency of the sold ARTERY products with the statement and/or technical features specification described in this document will immediately cause the invalidity of any warranty granted by ARTERY products or services stated in this document by ARTERY, and ARTERY disclaims any responsibility in any form.

© 2022 ARTERY Technology - All Rights Reserved